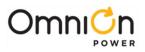

# CPS6000 Power System - 120A, Rear AC

Models: 19", 3 Slot, CC109163721 19", 3 Slot, LVBD, CC109163738 23", 4 Slot, CC10916374623 23", 4 Slot, LVBD, CC109163754

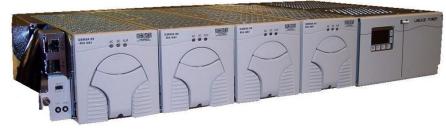

Install the shelf with a minimum gap of 3/4 inch above and below to allow proper airflow. Attach the CPS shelf to the frame using a minimum of four (two on each side) of the 12-24 screws included with the shelf.

# **Tools required:**

Wire cutters and strippers Cable crimpers Digital meter +/- 0.02% Torque wrench - 0-240 in-lb (28 Nm) Heat shrink gun Sockets - 5/16", 7/16, etc. Screwdrivers - Philips #1 and #2, Flat small

# Step 1 - Connect DC Reference (CO) Ground

Connect DC Reference (CO) ground to the return bus - front -right side of the shelf behind the distribution panel. The top or bottom landing can be used. The cable can be routed up or down.

Lug landings: double #10-32 studs on 5/8" center. (Lug not provided)

Torque connections to 30 in-lb (3.4Nm).

Minimum 8 gage wire is recommended.

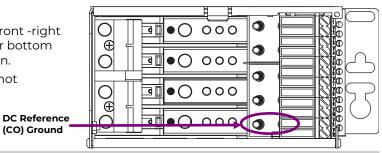

# Step 2 - Connect AC Inputs

AC inputs terminate on the rear of the shelf behind the AC access panel. See table on page 6 for recommended external breaker size.

AC feeds may be 110Vac or 208/220Vac depending on the rectifier used.

See Information: Rectifier Options for recommended input breaker sizes.

Inputs can be arranged to feed one, two or three rectifiers, jumpers are provided. See diagram below.

Warning: Ensure AC power is OFF and use appropriate lock-out tag-out procedures before continuing with AC connections.

Warning: Follow all local and national wiring rules.

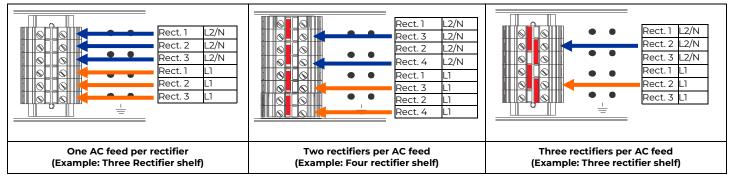

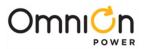

GMT Load Return 1

GMT Load 1

Load Returns

Note: Proper

orientation of

alarm pin

+ Batt Returns

 $\bullet \bigcirc$ 

000

000

 $\cap$ 

00

٩ 🛛

C

C

dľ

Œ

Æ

# Step 3 - Connect DC Output - Loads and Batteries

#### **Connect Loads**

Loads connect to the twelve GMT fuses and the two lower circuit breaker positions.

#### Connections:

Fuse: Lug-less, max. wire size - 10 AWG.

**Circuit Breaker:** double #10-32 studs on 5/8" centers, max. tongue width 0.68"."

#### **Connect Batteries**

Batteries connect to the two upper circuit breaker positions.

#### **Connections:**

double #10-32 studs on 5/8" centers, Max. tongue width is 0.68."

**Identify** all circuit breakers and fuses on the label located on the inside of the distribution door.

**Low Voltage Battery Disconnect** (LVBD), disconnects the two battery circuit breakers during low voltage or high temperature events. LVBD settings are factory configured. The settings can be field adjusted through the controller.

# Step 4 - Controller - Set Relay Jumpers and Install

- 1. Set jumpers on the side of the controller table below.
- 2. Slide controllers into the primary shelf. Secure with thumb screw.

|               | Controller Jumper Settings                                                                                                    |                                                                                                 |
|---------------|----------------------------------------------------------------------------------------------------|-------------------------------------------------------------------------------------------------|
| LAN Port - J5 | <b>Local</b> (Server): J5 LAN connects to a laptop. Configure and view system parameters using controller web pages using the laptop web browser. Default IP address is 192.168.2.1. | <b>Network</b> (Client): J5 LAN<br>connects to a network that<br>assigns the SPS an IP address. |
|               | Local (Server) is a temporary setting, once configuration is complete move the jumper back to Network (Client) mode.                                                                 | Controller web pages are<br>available on the network<br>(Default)                               |
|               | <b>Warning:</b> Do not connect LAN port to a network when jumpers are set to Local.                                                                                                  |                                                                                                 |
| Alarm Relays  | Alarm Relays can be set to operate as Close on Alarm or Open on Alar<br>Factory Default setting. Move Alarm jumpers to Close on Alarm when                                           |                                                                                                 |

Batt 1

Batt 2

Load 1

Load 2

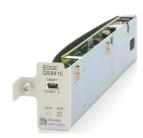

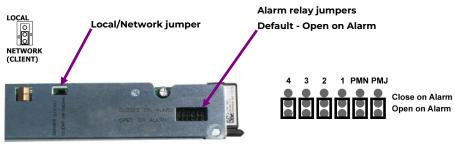

Controller side

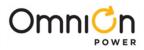

#### **Step 5 - Connect Controller**

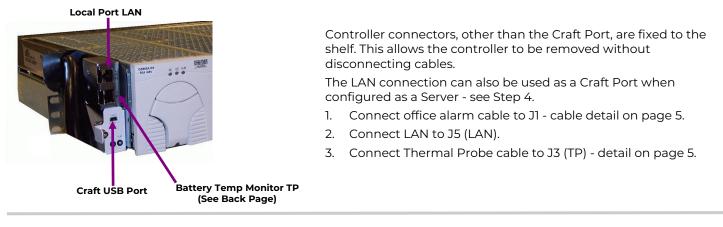

#### **Step 6 - Install Rectifiers**

- 1. Unlatch the handle as shown.
- 2. Firmly push the rectifier into the rectifier slot until the connector on the rear of the rectifier engages with the connector at the back of the rectifier slot on the CPS shelf. The latch will pop most of the way up when the rectifier is properly seated.
- 3. Push the latch up into the latched position to complete engagement.

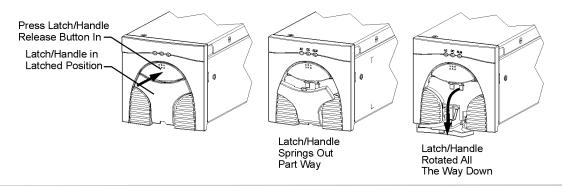

See Information: Controller Basic Operation.

#### Step 7 - Initial Start Up

- 1. Verify that all AC, DC and Alarm connections are complete and secure.
- 2. Turn on AC input breakers.
- 3. If there are no alarms, make adjustments to the default settings on the controller for this installation.
- 4. Verify Basic Installation Settings.

# Step 8 - Controller - Configure Shunt Ratings

Configure shunt rating (A and mV) via controller display (see Information Controller Basic Operation for other methods) Set the shunt rating to

the values on the Shunt information label on the back of the distribution section door If there is NOT a label configure the system shunt to 166 A and 50mV.

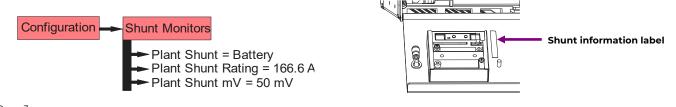

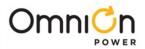

#### **Information: Controller Basic Operation**

View and change system parameters and alarm severity from the factory defaults via:

- A. Front Display
- B. LAN port in Local mode via a laptop (web pages)
- C. Network (web pages)
- D. Craft Port via laptop and EasyView2 software or HyperTerminal.

Details in Pulsar Edge Controller Family Product Manual.

**Controller Alarm Status:** The display backlight or SYS LED: Green = Normal, Amber = Minor Alarm, Red = Critical/Major Alarm

ALM LED: Red = Battery on Discharge Alarm

Some alarms may occur during initial installation: example: thermal probe fail or Major/Minor communication fail.

To clear these alarms using the Controller Display: follow the menu path; Menu > Control/Operation > Clear Events or Uninstall Equipment.

Using web pages or EasyView2; Select the Maintenance tab > clear latched events and clear missing devices.

**Verify Basic Installation Settings:** Verify Date, Time, Battery Type, number of strings, and float voltage for this installation:

- A. Controller Display Follow the menu path; Menu > Configuration > System Settings and Menu > Configuration > Batteries.
- B. Web Pages or EasyView2 Select the Installation Tab and verify shelf J code matches the shelf label, etc. Date, Time. Site ID and Site Description. Select the Settings Tab > Battery Management to verify Battery Type and set number of battery strings installed.

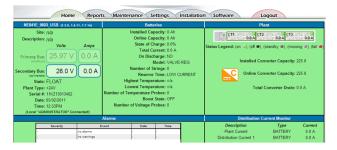

EasyView2/Web Home Page

# **Display Panel Operation**

Most controller features not requiring alpha character input are available via the display panel provided on some models.

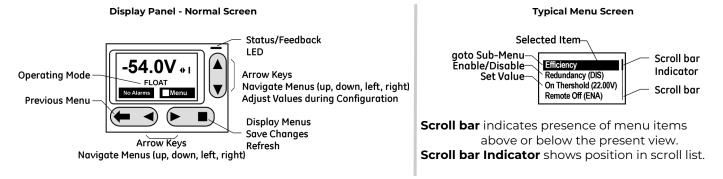

LAN port is set to Local or Network by the jumper setting shown in step 5.

EasyView2 (GUI) software can be downloaded from www.<u>omnionpower.com</u>

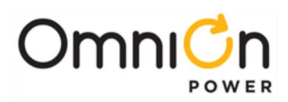

# **Display Panel Operation (Continued)**

| Buttons |                     | Description                                                                                                    |
|---------|---------------------|----------------------------------------------------------------------------------------------------|
|         | Navigate            | <ul> <li>Menu Screens - navigate to make a selection</li> <li>Selected menu items displayed with a value in parentheses are edited by pressing</li> <li>Enter</li> <li>Menu items without a value in parentheses have sub-menus</li> <li>Parameter Edit - ◀ ▶ select the digit to increment or decrement</li> <li>Normal Screen - ◀ ▶ shift display between V and I</li> </ul> |
|         | Parameter<br>Change | Parameter Edit - increase or decrease the value of the selected digit<br>Normal Screen - Adjust LCD contrast                                                                                                    |
|         | Enter               | Menu Screens - Enter a sub-menu<br>Enter a parameter to change, or confirms a parameter change<br>Normal Screen - Enter top level menu                                                                                                    |
|         | ESC                 | Up one menu level or Exit a parameter change without saving                                                                                                    |

# Information: Controller Display Menu

| Alarms                 |                                                                                                    |
|------------------------|----------------------------------------------------------------------------------------------------|
| Warnings               |                                                                                                    |
| Status                 | Rectifiers Converters Batteries Shunts Disconnects Alarm Thresholds Enable/Disable Network Settings System Info                                         |
| Control /<br>Operation | Alarm Cut-off         Lamp Test         Restart Devices         Clear Events         Uninstall Equipment         Clear History         Clear Statistics |
|                        | Alarm Test         Start Battery Test         Disconnects         Start Boost         Load Factory Defaults         Reset Passwords                     |
| History                | Alarm BD Boost Rectifier Converter Local Port Modern Port PIN Network Port                                                                              |
| Configuration          | Float Settings         Shunt Monitors         Rectifiers         Converters         Batteries         Contactors                                        |
|                        | Disconnects Boost Alarm Test System Settings Communication Ports                                                                                        |

# Information: 1-Wire Battery Temp and Voltage Monitor

Battery Monitoring is accomplished with a daisy-chained series of Probes connected to any available J3 or J4 of any shelf daisy chained to a converter shelf with controller. The Probes are used to monitor battery temperature and voltage (ES771 required to monitor voltage).

**CAUTION:** Install Probes under the "-" terminal connector hardware; NOT under the connecting lug.

| Те                                                       | mperature I      | Measurem                  | ent                         |                   |
|----------------------------------------------------------|------------------|---------------------------|-----------------------------|-------------------|
| Use coupler 555052-1 dais<br>B-style cables up o 150 ft. | y-chain          | Trim brown<br>B and C cat | ı voltage sense v<br>bles.  | vire on<br>MAX 16 |
| to CONTROLLER B<br>48V battery string #1                 | c<br>48V pattery | string #2                 | c<br>0 0 0 0<br>48V battery | c PROBES          |

| Ordering Codes | Descriptions                                       |
|----------------|----------------------------------------------------|
| CC109142980    | QS873A Thermal Probe                               |
| CC848817024    | <b>B</b> : 10' controller to thermal probe wireset |
| CC109157434    | <b>B</b> : 20' controller to thermal probe wireset |
| CC848822560    | C: 1' thermal probe to thermal probe wireset       |
| 848719803      | C: 5' thermal probe to thermal probe wireset       |
| CC848822321    | C: 10' thermal probe to thermal probe wireset      |

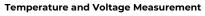

| To Controller 🗲<br>To Next ES771 🗲                          | G<br>G<br>Voltage Module<br>198964222<br>B-style cables up o 150 ft. |  |  |
|-------------------------------------------------------------|----------------------------------------------------------------------|--|--|
| Voltage Sense Wire<br>C C C C C C C C C C C C C C C C C C C |                                                                      |  |  |
| Ordering Codes                                              | Descriptions                                                         |  |  |
| 108958422                                                   | ES771A Voltage Monitor Card                                          |  |  |
| CC848791517                                                 | D: 2 1/2' ES771A to probe wireset                                    |  |  |
| CC848797290                                                 | D: 6' ES771A to probe wireset                                        |  |  |
| 848719829                                                   | D: 10' ES771A to probe wireset                                       |  |  |
| CC848791500                                                 | G: 4' ES771A to ES771A or controller wireset                         |  |  |
| 848652947                                                   | G: 10' ES771A to ES771A or controller wireset                        |  |  |
|                                                             |                                                                      |  |  |

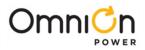

# **Information: Office Alarm Connections**

Office alarm connector (JI) is located on the back of the shelf, it provides access to the alarm relay inputs and outputs. Discrete wire cable assembly is included.

Note the wire color and alarm descriptions in the attached table

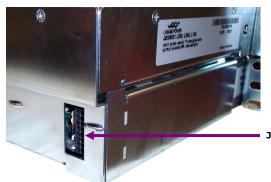

J1 Office Alarm Connector

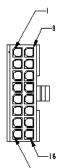

|     |         | s. 1                                       |                             |  |
|-----|---------|--------------------------------------------|-----------------------------|--|
| Pos | Color   | Signal                                     | Factory Default             |  |
| 1   | BLK     | User Configurable Door Open<br>Alarm Input |                             |  |
| 2   | W       | User Configurable<br>Alarm Input           | AMJ (Aux Major)             |  |
| 3   | R/BLK   | PTC Protected VBUS-/<br>ABS                | VBUS- (For Alarms)          |  |
| 4   | OR      | Power Major Relay<br>Return                | PMJ Return                  |  |
| 5   | OR/BLK  | Power Minor Relay<br>Return                | PMN Return                  |  |
| 6   | R/WHT   | Relay 1 Return                             | BD Return                   |  |
| 7   | WHT/BLK | Relay 2 Return                             | Rectifier Fail (RFA) Return |  |
| 8   | BL/R    | Relay 3 and Relay 4<br>Return              | FA & ACF Return R3 & R4     |  |
| 9   | R       | User Configurable<br>Alarm Input           | SPD Fail                    |  |
| 10  | GR      | User Configurable<br>Alarm Input           | Air Conditioner Fail        |  |
| 11  | BL      | Relay 4                                    | Fuse Alarm (FA)             |  |
| 12  | GR/BK   | Power Major Relay                          | PMJ (Power Major)           |  |
| 13  | BL/BK   | Power Minor Relay                          | PMN (Power Minor)           |  |
| 14  | GR/WHT  | Relay 1 Battery on Discharge               |                             |  |
| 15  | WHT/R   | Relay 2                                    | Rectifier Fail (RFA)        |  |
| 16  | OR/R    | Relay 3                                    | AC Fail (ACF)               |  |

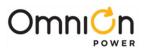

# **Information: Rectifier Options**

| Rectifier   |           | Input   |      | <b>Recommended Breaker</b> |    |    | Output |      |
|-------------|-----------|---------|------|----------------------------|----|----|--------|------|
|             |           | Vac     | •    | Rectifiers per Feed        |    |    | •      | w    |
|             |           | vac     | A    | 1                          | 2  | 2  | Α      | vv   |
| CC109158176 | QS860ATEZ | 100-120 | 5.0  | 10                         | 15 | 20 | 10     | 545  |
| CC109156176 | QSOBUATEZ | 200-240 | 2.8  | 10                         | 10 | 15 | 10     | 545  |
| CC109158168 | QS861ATEZ | 100-120 | 7.3  | 10                         | 20 | 30 | 15     | 818  |
| CC109158168 |           | 200-240 | 4.2  | 10                         | 15 | 20 | 15     | 818  |
| CC109158184 | QS862ATEZ | 100-120 | 12.0 | 15                         | 30 | 50 | 25     | 1362 |
| CC109158184 |           | 200-240 | 6.9  | 10                         | 20 | 30 | 25     | 1363 |
| CC109161758 | QS863ATEZ | 100-120 | 12.0 | 15                         | 30 | 50 | 25     | 1362 |
| CC109161758 |           | 200-240 | 8.3  | 10                         | 20 | 30 | 30     | 1635 |
|             | QS864ATEZ | 100-120 | 12.0 | 15                         | 30 | 50 | 25     | 1362 |
| CC109158151 |           | 200-240 | 11.1 | 15                         | 30 | 50 | 40     | 2180 |
|             | QS865ATEZ | 100-120 | 12.0 | 20                         | 40 | 60 | 25     | 1362 |
| CC109149340 |           | 200-240 | 14.0 | 20                         | 40 | 60 | 50     | 2725 |

#### **Specifications and Application**

- Specifications and ordering information are in the CPS6000 Power System Ordering Guide available at <u>www.omnionpower.com.</u>
- External Surge Protective Device (SPD) is required on all AC inputs.
- Equipment and subassembly ports:

1. are suitable for connection to intra-building or unexposed wiring or cabling; 2. can be connected to shielded intra-building cabling grounded at both ends.

- Grounding / Bonding Network Connect to an Isolated Ground Plane (Isolated Bonding Network) or an Integrated Ground Plane (Mesh-Bonding Network or Common Bonding Network).
- Installation Environment Install in Network Telecommunication Facilities, OSP, or where NEC applies.
- Battery return may be either Isolated DC return (DC-I) or Common DC return (DC-C).

#### **Reference Documents**

These documents are available at www.omnionpower.com.

| Document    | Title                                                                   |
|-------------|-------------------------------------------------------------------------|
| CC848836981 | Pulsar Edge Controller Family Product Manual                            |
|             | CPS6000 Power System Ordering Guide (aka CPS6000 Power System Brochure) |

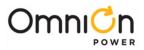

Notes

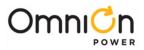

#### **OmniOn Power Inc.**

601 Shiloh Rd. Plano, TX USA

#### omnionpower.com

We reserve the right to make technical changes or modify the contents of this document without prior notice. OmniOn Power does not accept any responsibility for errors or lack of information in this document and makes no warranty with respect to and assumes no liability as a result of any use of information in this document. We reserve all rights in this document and in the subject matter and illustrations contained therein. Any reproduction, disclosure to third parties or utilization of its contents – in whole or in parts – is forbidden without prior written consent of OmniOn Power. This document does not convey license to any patent or any intellectual property right. Copyright© 2023 OmniOn Power Inc. All rights reserved.